# Installation Instructions Kit CM44x / CSXxx / CA80xx Kit Module 485/ETH

Für Ethernet-Konfiguration, PROFIBUS, Modbus For Ethernet configuration, PROFIBUS, Modbus

DE Einbauanleitung: EA00009C →  $\triangleq$  3

**EN** Installation Instructions: EA00009C  $\rightarrow$  **■** 15

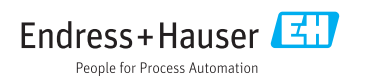

# <span id="page-2-0"></span>Kit CM44x / CSXxx / CA80xx Kit Module 485/ETH

Für Ethernet-Konfiguration, PROFIBUS, Modbus

## Inhaltsverzeichnis

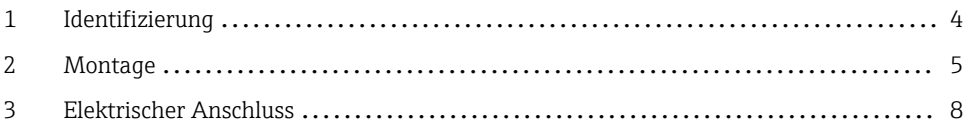

# <span id="page-3-0"></span>1 Identifizierung

## 1.1 Lieferumfang

Im Lieferumfang sind enthalten:

- 1 Erweiterungsmodul, 485 oder ETH
- 1 Modul-Endabdeckung
- 1 Modul-Blindabdeckung 6 mm
- 1 Modul-Blindabdeckung 12 mm
- 1 Typenschild innen
- 1 Typenschild Upgrade Service
- 1 Einbauanleitung EA00009C/07/A2

## 1.2 Werkzeugliste

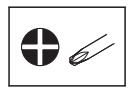

## 1.3 Zusätzliche Dokumentation

Ausführliche Informationen zum Gerät finden Sie in der Betriebsanleitung und den weiteren Dokumentationen, erhältlich über:

- www.endress.com/device-viewer
- Smartphone / Tablet: Endress+Hauser Operations App

## 1.4 Kompatibilität zur Firmware

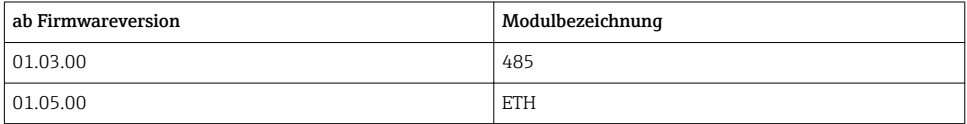

### Kompatibilität zur Firmware prüfen

Obige Tabelle zeigt, ab welcher Firmwareversion die genannten Module einsetzbar sind.

- ‣ Vor dem Moduleinbau prüfen, ob eine passende Firmware installiert ist.
	- Wenn ja, Modul sofort einbauen. Wenn nein, erst ein Firmware-Upgrade durchführen.

## <span id="page-4-0"></span>2 Montage

## 2.1 Gehäuse öffnen

## **HINWEIS**

### Spitze oder scharfe Hilfsmittel

Der Einsatz ungeeigneter Hilfsmittel kann zu Kratzern auf dem Gehäuse oder Schäden an der Dichtung führen und damit die Gehäusedichtigkeit beeinträchtigen.

- ‣ Benutzen Sie keine spitzen oder scharfen Gegenstände, z.B. Messer, zum Öffnen des Gehäuses.
- ‣ Verwenden Sie ausschließlich einen geeigneten Kreuzschlitz-Schraubendreher.

*Liquiline CM44x:*

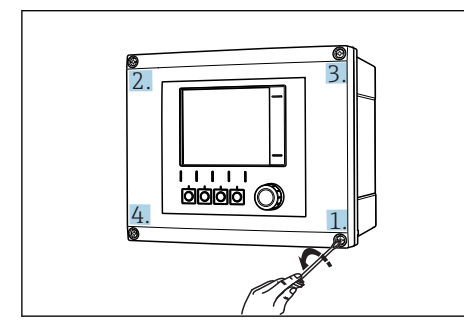

 *1 Gehäuseschrauben mit Kreuzschlitz-Schraubendreher in diagonaler Folge lösen*

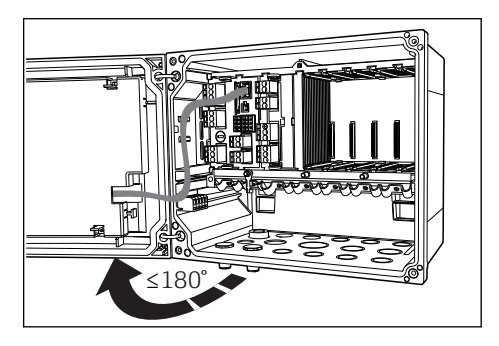

 *2 Displaydeckel öffnen, max. Öffnungswinkel 180° (abhängig von Einbausituation)*

*Liquistation CSx:*

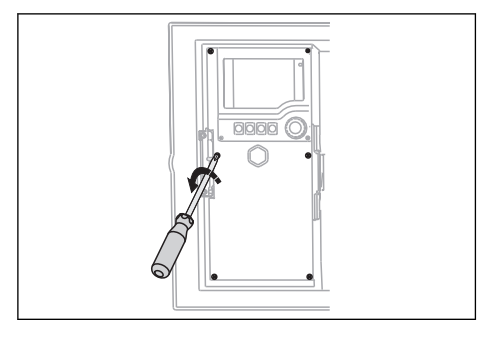

 *3 Deckelschrauben mit Kreuzschlitz-Schraubendreher lösen, um Displaydeckel zu öffnen*

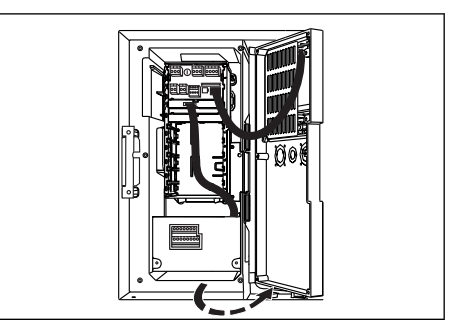

 *4 Displaydeckel öffnen*

*Liquiline System CA80xx:*

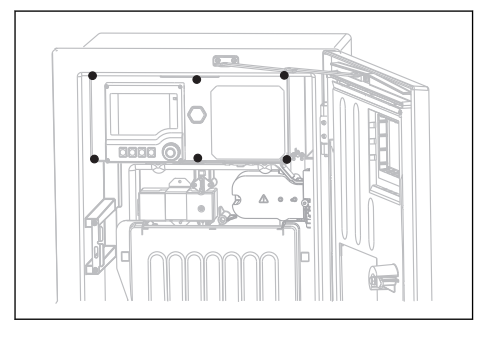

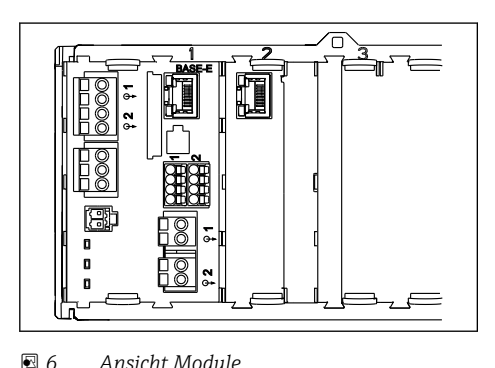

- *5 Deckelschrauben mit Kreuzschlitz-Schraubendreher lösen, um Displaydeckel zu öffnen*
	- 1. Lösen Sie die Gehäuseschrauben schrittweise. Beginnen Sie mit einer beliebigen Schraube und lösen Sie danach die diagonal gegenüber liegende usw.
- 2. Beim Schließen des Gehäuses gehen Sie ebenfalls schrittweise und in diagonaler Folge vor.

## 2.2 Moduleinbau

### 2.2.1 Busterminierung (nur Modul 485)

Wenn Sie den internen Widerstand des Moduls zur Busterminierung nutzen wollen, müssen Sie die Hardware-Einstellung vor dem Einbau des Moduls vornehmen ( $\rightarrow \equiv 10$ ).

### 2.2.2 Einbaubedingungen

‣ Vor dem Einbau:

Über Erweiterungsmöglichkeiten des Geräts informieren.

Konfigurator auf der jeweiligen Produktseite verwenden, z.B.: www.products.endress.com/cm442 oder .../cm444R .../CSF48 oder ...

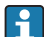

Sie können nur einen Feldbus verwenden.

Beispiel: Sie hatten bisher HART aktiv. Nach Einbau des Moduls 485 aktivieren Sie PROFIBUS DP (über Freischaltcode). Anschließend ist HART deaktiviert!

## 2.2.3 Moduleinbau (am Beispiel 485, Einbau ETH ist gleich)

Der Moduleinbau in die Elektronikbox ist bei allen genannten Geräten gleich. Die Abbildungen in diesem Kapitel zeigen jedoch nur Liquiline CM44x (Feldgehäuse). Sie müssen das Modul 485 oder ETH in den Steckplatz 2 einbauen. Bei einem CM442/442R sind anschließend alle verfügbaren Steckplätze belegt. Bei allen anderen Geräten haben Sie weitere Steckplätze für andere Elektronikmodule zur Verfügung.

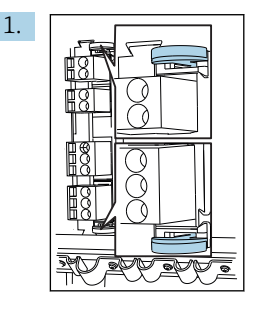

Wenn bereits ein anderes Modul an Steckplatz 2 eingebaut ist: Elektronikmodul entfernen. Zum Herausziehen die Ziehhilfen am Modul verwenden.

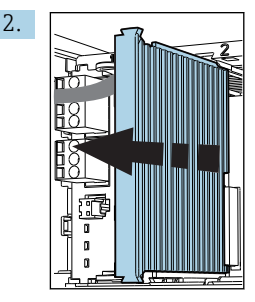

Wenn nur das Basismodul vorhanden ist: Modulendabdeckung entfernen.

3.

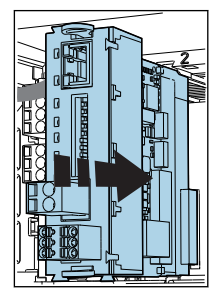

Feldbusmodul in die Führungen von Slot 2 einsetzen bis es einrastet.

5.

<span id="page-7-0"></span>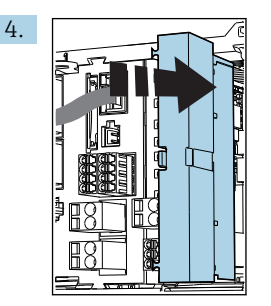

Blindabdeckung 6 mm nach dem Modul einsetzen. Die Blindabdeckung ist im Lieferumfang dieses Modulkits enthalten.

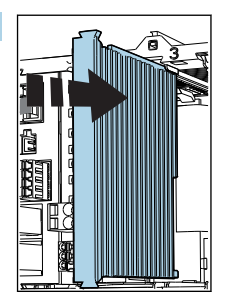

Zuletzt die Modulendabdeckung wieder einsetzen.

 Im Bild ist das Feldbusmodul das letzte. Wenn Sie noch weitere Module verwenden, setzen Sie die Endabdeckung nach dem letzten Modul ein.

## 3 Elektrischer Anschluss

### **A**WARNUNG

#### Gerät unter Spannung

Unsachgemäßer Anschluss kann zu Verletzungen oder Tod führen

- ‣ Der elektrische Anschluss darf nur von einer Elektrofachkraft durchgeführt werden.
- ‣ Die Elektrofachkraft muss diese Betriebsanleitung gelesen und verstanden haben und muss die Anweisungen dieser Anleitung befolgen.
- ‣ Vor Beginn der Anschlussarbeiten sicherstellen, dass an keinem Kabel Spannung anliegt.

## 3.1 Modul 485

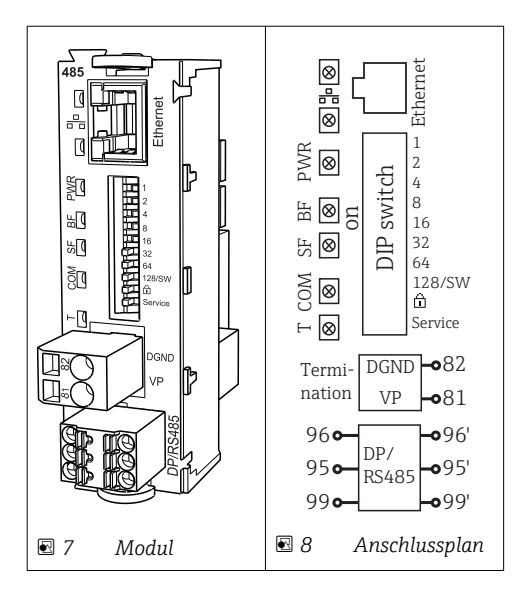

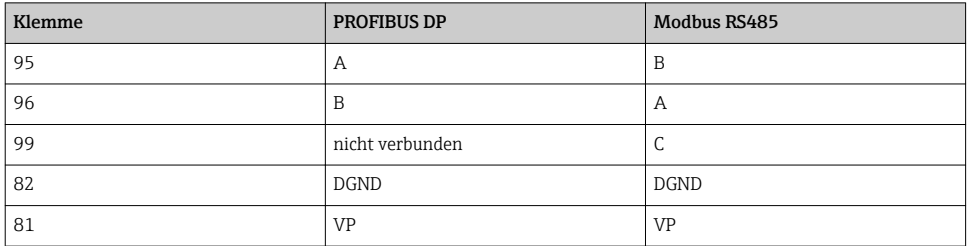

### *LEDs auf der Modulfront*

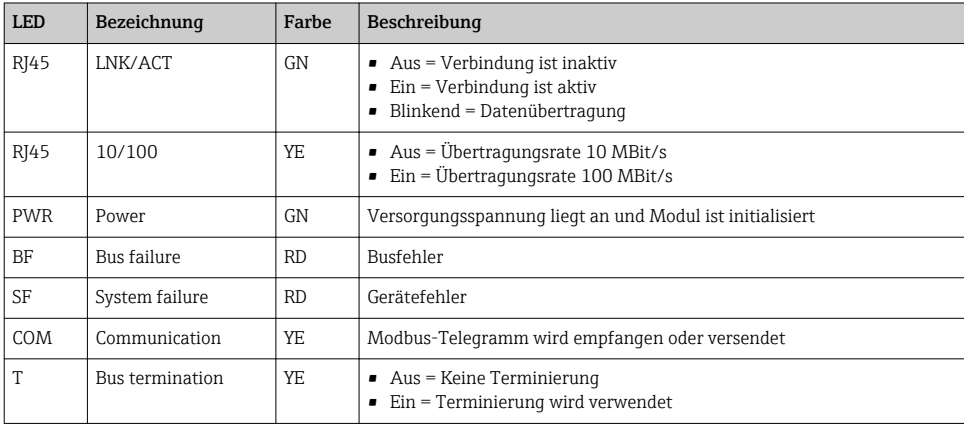

| <b>DIP</b> | Werkseinstellung | Belegung                                                                                                    |
|------------|------------------|----------------------------------------------------------------------------------------------------|
| $1 - 128$  | 0 <sub>N</sub>   | Busadresse ( $\rightarrow$ "Inbetriebnahme/Kommunikation")                                                                                                    |
| A          | OFF              | Schreibschutz: "ON" = Konfiguration ist über den Bus nicht möglich, nur über Vor-<br>Ort-Bedienung                                                                                                    |
| Service    | OFF              | Bei Schalterstellung "ON" werden die Benutzereinstellungen zur Ethernet-<br>Adressierung gespeichert und werksseitig hinterlegte Verbindungseinstellungen<br>aktiviert: IP-address=192.168.1.212. Subnet mask=255.255.255.0.<br>Gateway=0.0.0.0, DHCP=Off.<br>Bei Schalterstellung "OFF" werden die gespeicherten Benutzereinstellungen<br>wieder aktiv. |

<span id="page-9-0"></span>*DIP-Schalter auf der Modulfront*

## 3.2 Busterminierung

Zur Terminierung haben Sie zwei Möglichkeiten:

1. Interne Terminierung (über DIP-Schalter auf der Modulplatine)

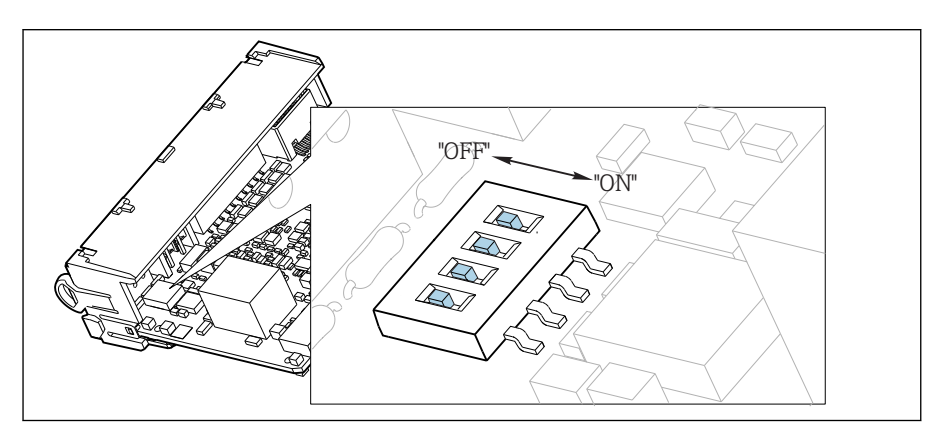

 *9 DIP-Schalter für die interne Terminierung*

- ‣ Alle 4 DIP-Schalter mit einem geeigneten Werkzeug, z. B. einer Pinzette, in die Stellung "ON" stellen.
	- Die interne Terminierung wird verwendet.

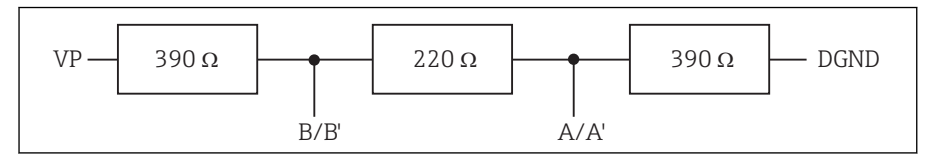

 *10 Aufbau der internen Terminierung*

### 2. Externe Terminierung

DIP-Schalter auf der Modulplatine in der Position "OFF" (Werkseinstellung) lassen.

- ‣ Externe Terminierung zu ihrer 5-V-Versorgung an die Klemmen 81 und 82 auf der Vorderseite des Moduls 485 anschließen.
	- Die externe Terminierung wird verwendet.

## 3.3 Modul ETH

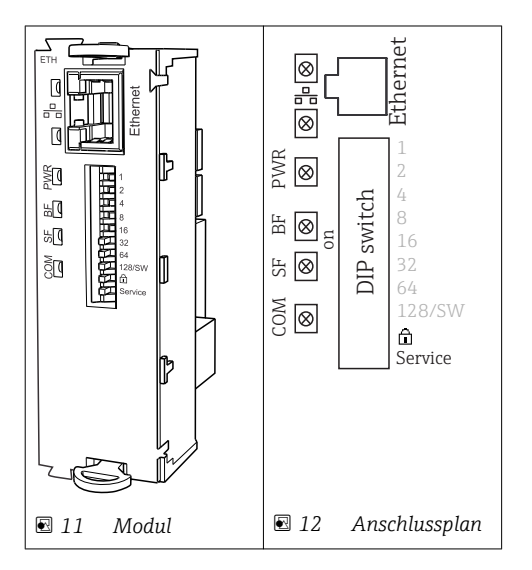

### *LEDs auf der Modulfront*

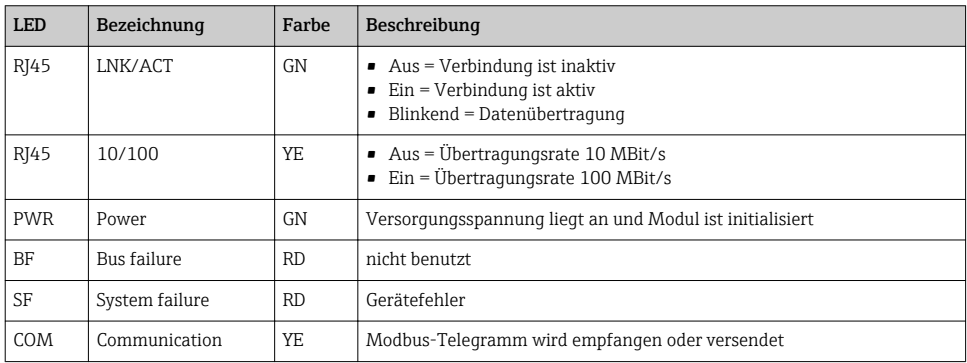

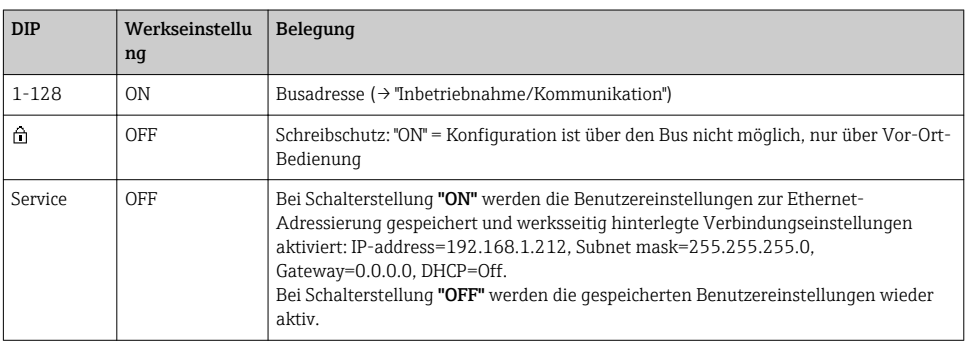

### *DIP-Schalter auf der Modulfront*

## 3.4 Anschluss über M12-Stecker 1)

#### *PROFIBUS DP*

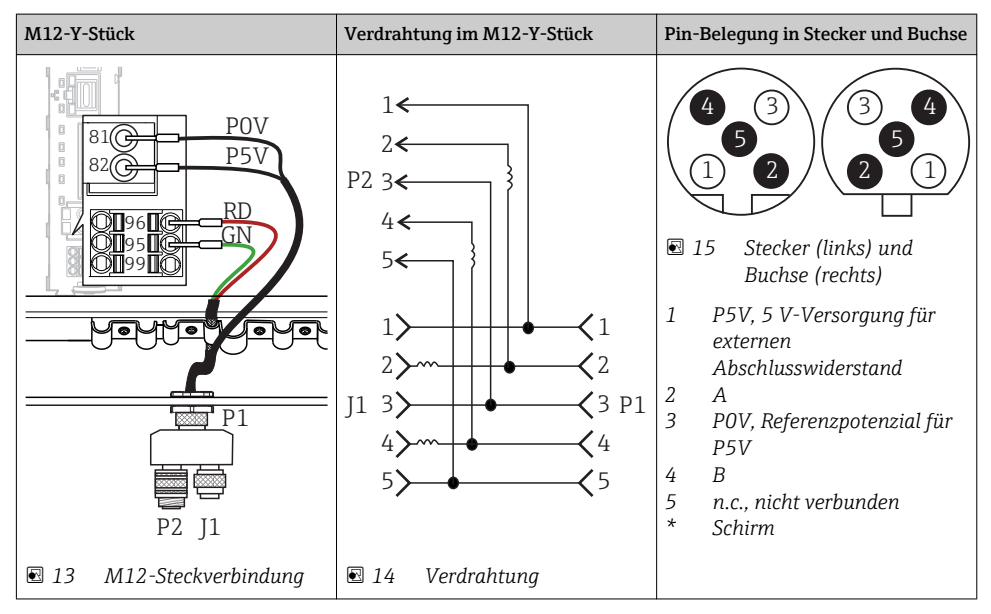

Bei Verwendung des M12-Y-Stücks ist die maximale Datenübertragungsrate auf 1,5 f MBit/s begrenzt. Bei direkter Verdrahtung beträgt die maximale Datenübertragungsrate 12 MBit/s.

<sup>1)</sup> Nicht anwendbar für Schaltschrankgeräte

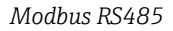

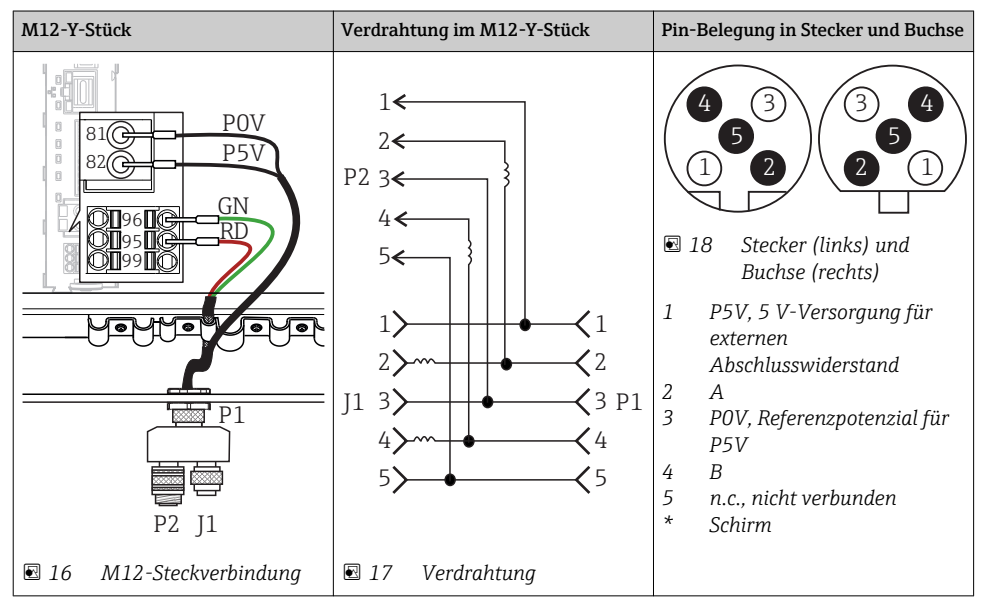

### *Ethernet, Webserver*

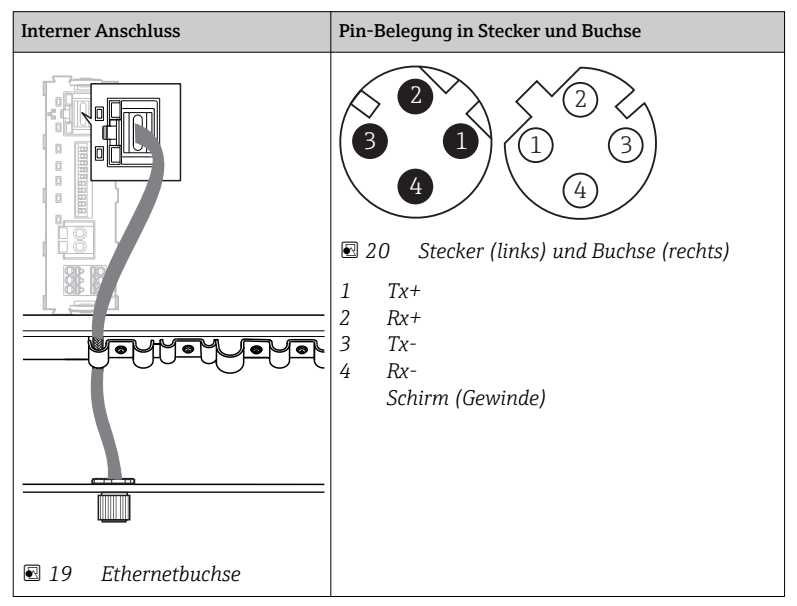

# <span id="page-14-0"></span>Kit CM44x / CSXxx / CA80xx kit module 485/ETH

For Ethernet configuration, PROFIBUS, Modbus

## Table of contents

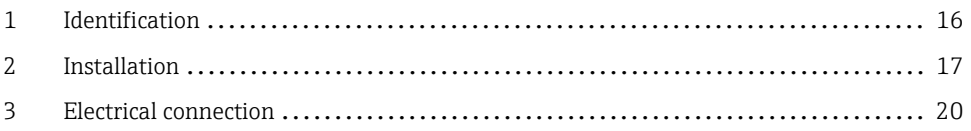

# <span id="page-15-0"></span>1 Identification

## 1.1 Scope of delivery

The scope of delivery comprises:

- 1 Extension module, 485 or ETH
- **1** Module end cover
- 1 Module dummy cover, 6 mm
- 1 Module dummy cover, 12 mm
- 1 Nameplate, internal
- 1 Nameplate, upgrade service
- 1 Installation Instructions EA00009C/07/A2

## 1.2 Tools list

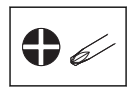

## 1.3 Additional documentation

Detailed information on the device can be found in the Operating Instructions and in the other documentation available at:

- www.endress.com/device-viewer
- Smart phone/tablet: Endress+Hauser Operations App

## 1.4 Compatibility with firmware

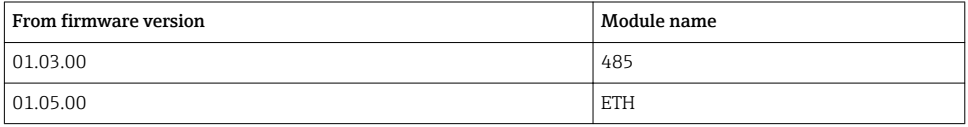

### Checking compatibility with firmware

The table above shows the firmware version from which the specified modules can be used.

- ‣ Before installing the module, check if suitable firmware is installed.
	- $\blacktriangleright$  If so, install module immediately. If not, upgrade the firmware first.

## <span id="page-16-0"></span>2 Installation

## 2.1 Open the housing

## **NOTICE**

#### Pointed or sharp tools

If unsuitable tools are used, they can scratch the housing or damage the seal, and thus have a negative impact on the leak-tightness of the housing.

- $\triangleright$  Do not use any sharp or pointed objects, such as a knife, to open the housing.
- ‣ Only use a suitable Phillips screwdriver.

*Liquiline CM44x:*

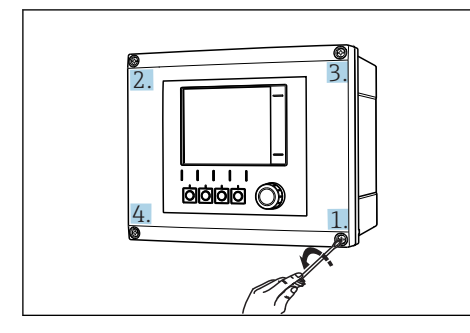

 *21 Releasing housing screws in a diagonally opposite sequence with Phillips screwdriver*

≤180°

 *22 Opening display cover, max. opening angle 180˚ (depends on installation position)*

*Liquistation CSx:*

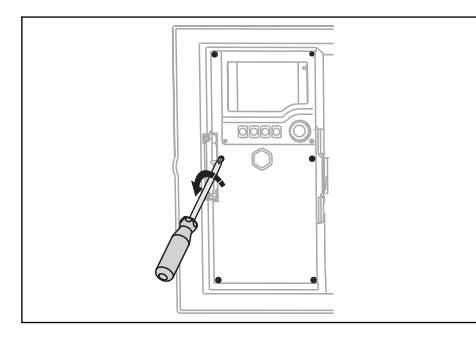

 *23 Release the cover screws with a Phillips screwdriver to open the display cover*

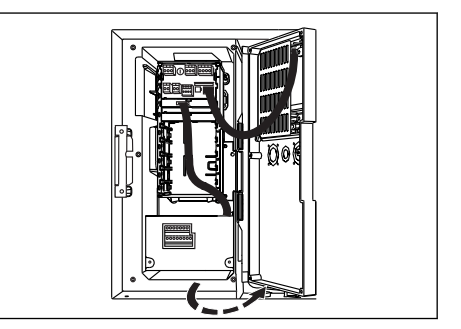

 *24 Open the display cover*

*Liquiline System CA80xx:*

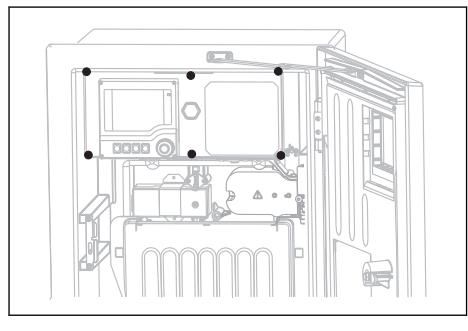

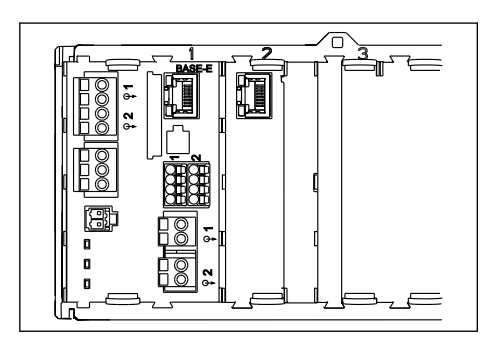

 *25 Release the cover screws with a Phillips screwdriver to open the display cover*

 *26 View of the module*

- 1. Release the housing screws step by step. Start with any screw and then release the screw diagonally opposite etc.
- 2. When closing the housing, also tighten the screws step-by-step in a diagonally opposite sequence.

## 2.2 Module installation

### 2.2.1 Bus termination (module 485 only)

If you wish to use the module's internal resistor to terminate the bus, you must configure the hardware prior to installing the module ( $\rightarrow \Box$  22).

### 2.2.2 Installation conditions

▶ Prior to installation:

Ascertain the extension options for the device.

 $\rightarrow$  Use Configurator on the product page in question, e.g.: www.products.endress.com/ cm442 or .../cm444R .../CSF48 or ...

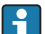

**P** You can use only one fieldbus.

Example: You have had HART active up to now. After installing module 485, activate PROFIBUS DP (via activation code). HART is then deactivated!

### 2.2.3 Module installation (using the example of 485, ETH installation is the same)

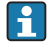

The procedure for installing the module in the electronics box is the same for all specified devices. In the diagrams in this section, however, only the Liquiline CM44x (field housing) is shown.

You must install the module 485 or ETH in slot 2. With a CM442/442R, all available slots are assigned once this is done. With all other devices, additional slots are available for you to install other electronics modules.

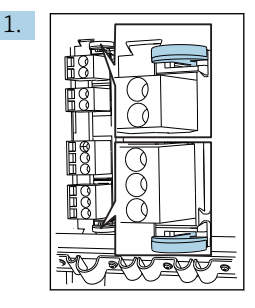

If another module is already installed in slot 2: Remove electronics module. Use the removal aids on the module to pull it out.

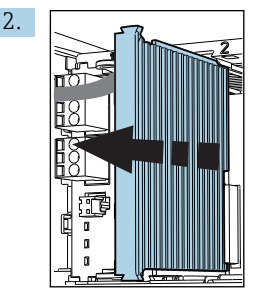

If only the base module is present: Remove module end cover.

3.

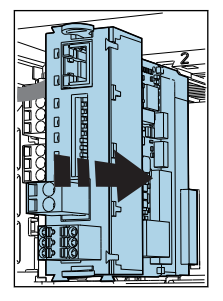

Insert the fieldbus module into the guides for slot 2 until it snaps into place.

5.

<span id="page-19-0"></span>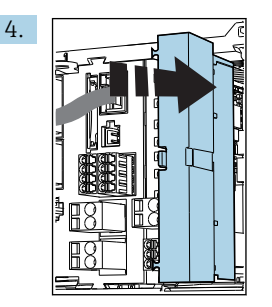

Insert the 6 mm dummy cover after the module. The dummy cover is included in the scope of delivery of this module kit.

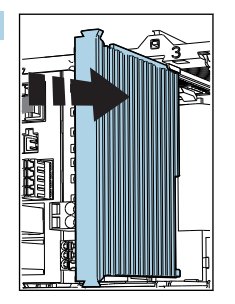

Finally, insert the module cover again.

 $\rightarrow$  The fieldbus module is the last module in the diagram. If you wish to use additional modules, insert the end cover after the last module.

## 3 Electrical connection

### **A** WARNING

#### Device is live

Incorrect connection may result in injury or death

- $\blacktriangleright$  The electrical connection may be performed only by an electrical technician.
- ▶ The electrical technician must have read and understood these Operating Instructions and must follow the instructions contained therein.
- ▶ Prior to commencing connection work, ensure that no voltage is present on any cable.

## 3.1 Module 485

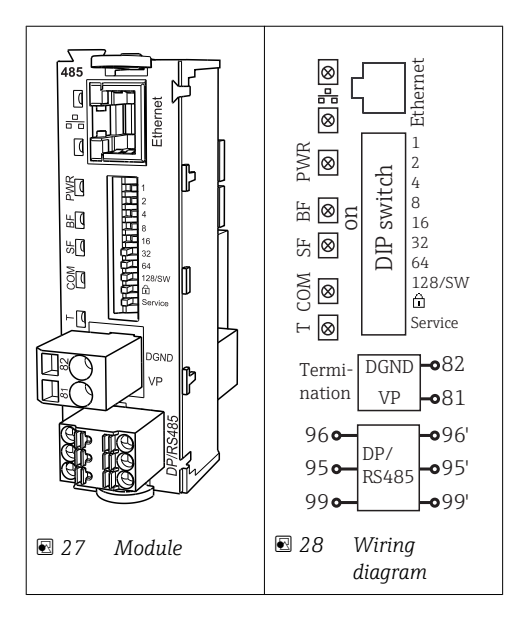

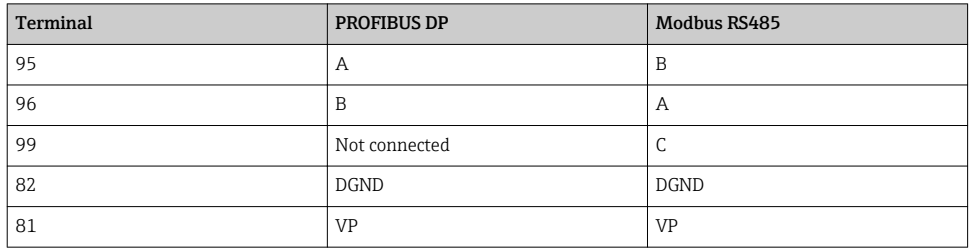

### <span id="page-21-0"></span>*LEDs on front of module*

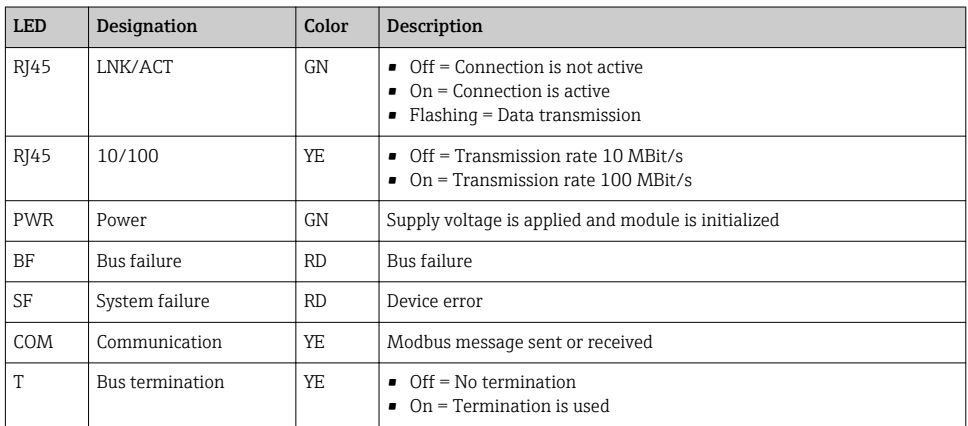

### *DIP switches on front of module*

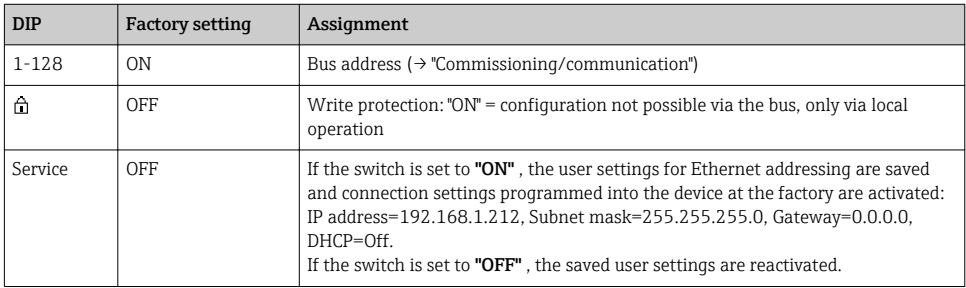

## 3.2 Bus termination

There are two ways to terminate the bus:

1. Internal termination (via DIP switch on module board)

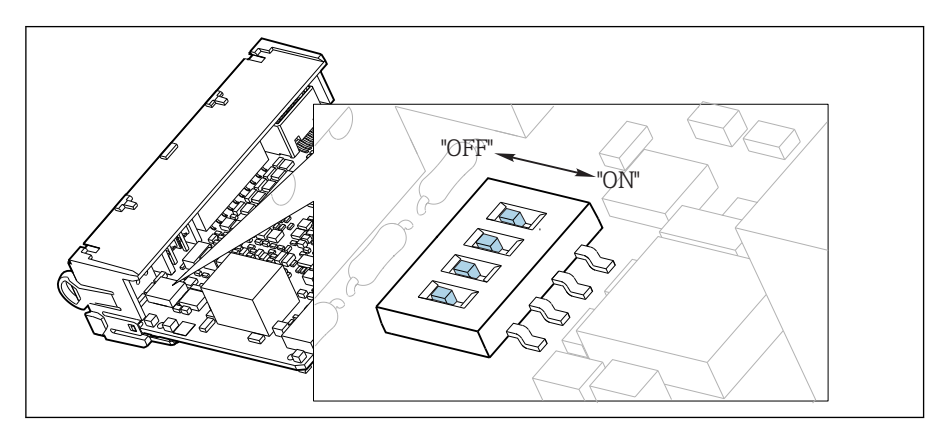

 *29 DIP switch for internal termination*

‣ Using a suitable tool such as a tweezer, move all four DIP switches to the "ON" position.  $\rightarrow$  The internal termination is used.

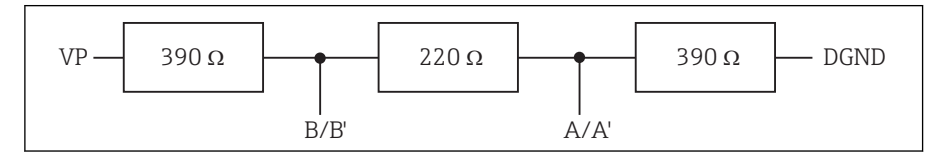

 *30 Structure of internal termination*

#### 2. External termination

Leave the DIP switches on the module board in the "OFF" position (factory setting).

- ‣ Connect the external termination to terminals 81 and 82 on the front of module 485 for 5‐ V power supply.
	- $\rightarrow$  The external termination is used.

### 3.3 Module ETH

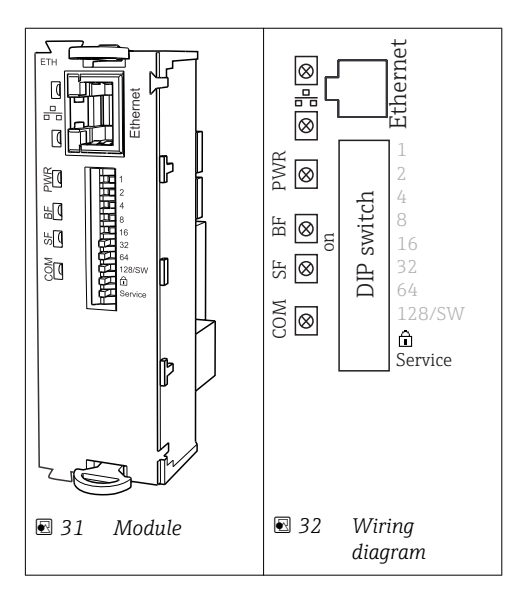

### *LEDs on front of module*

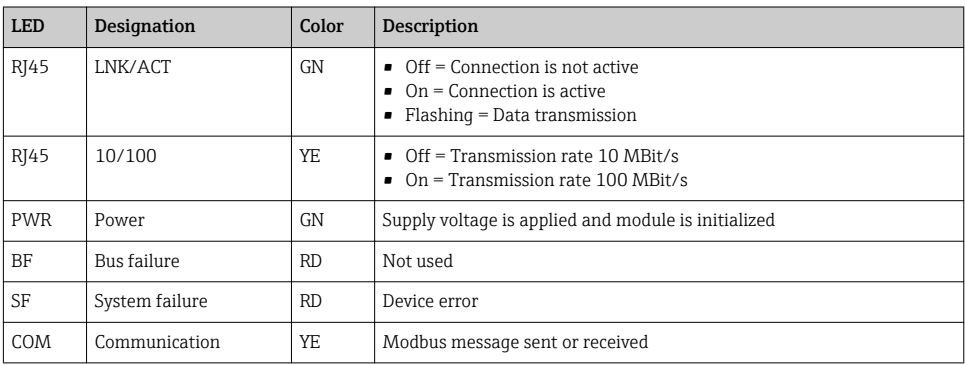

## *DIP switches on front of module*

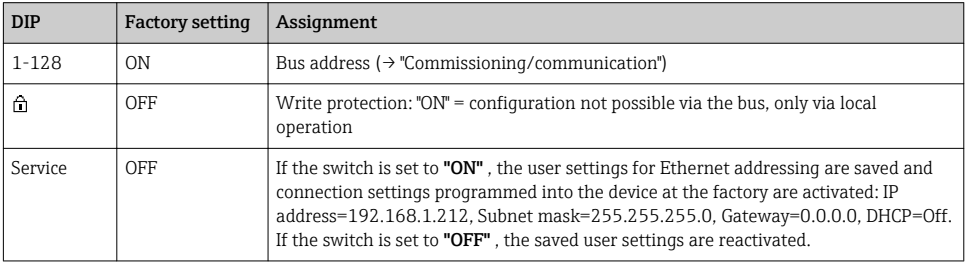

## 3.4 Connection via M12 plug<sup>2)</sup>

### *PROFIBUS DP*

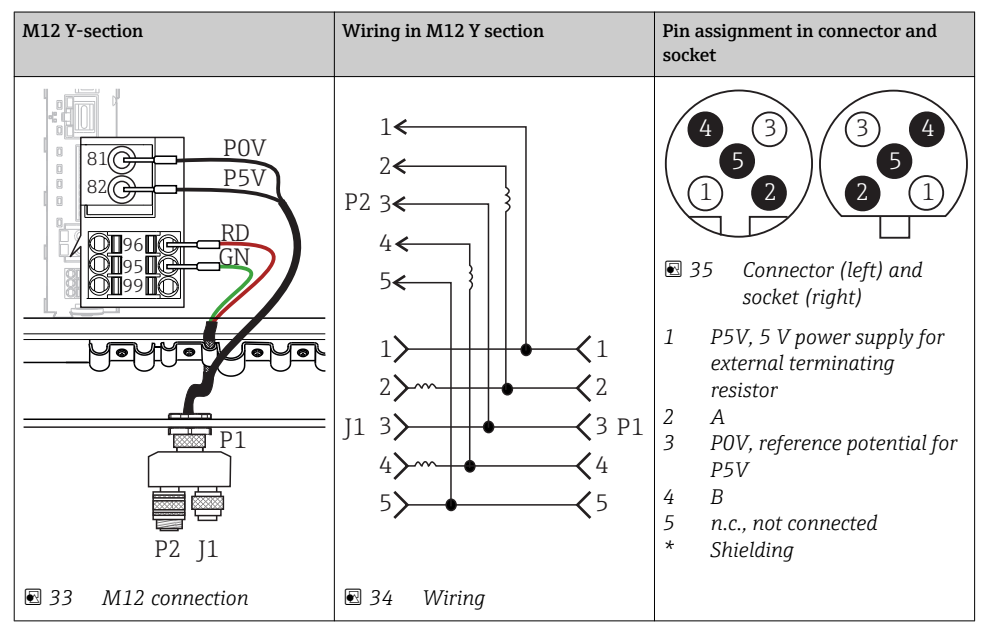

When using the M12 Y-section, the maximum data transfer rate is limited to 1.5 MBit/s. For direct wiring, the maximum data transfer rate is 12 MBit/s.

ĥ

<sup>2)</sup> Cannot be used for cabinet devices

### *Modbus RS485*

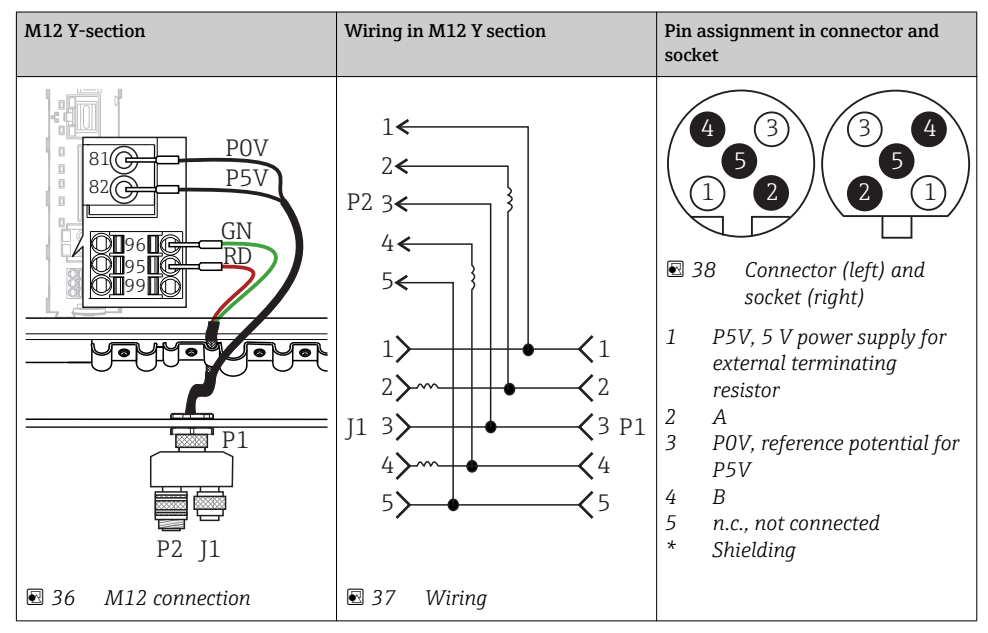

*Ethernet, Web server*

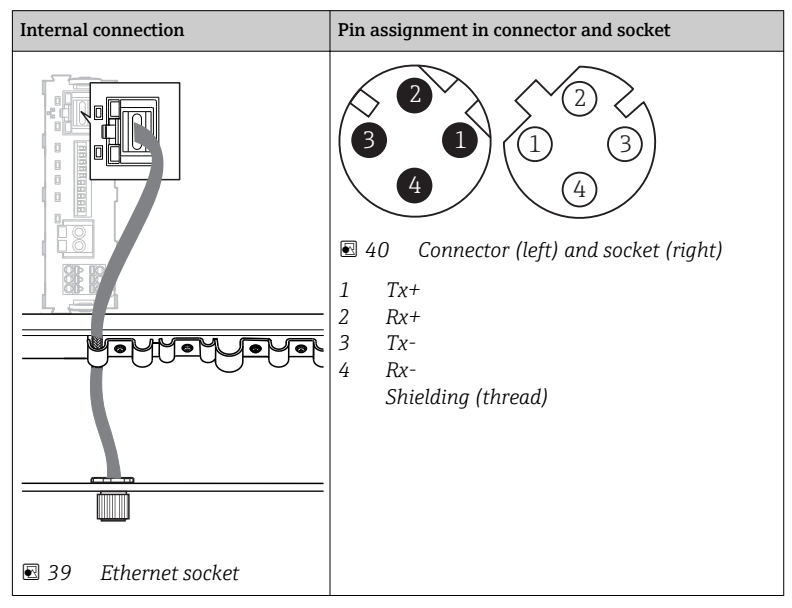

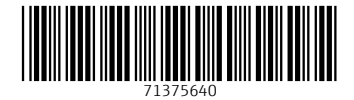

www.addresses.endress.com

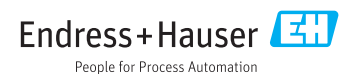